VULCAN E-dziennik UONET+

## Jak wychowawca może zapowiedzieć zebranie z rodzicami i zorganizować je online?

1. Aby zapowiedzieć zebranie z rodzicami należy w wybrać funkcję **Zebrania z Rodzicami/Opiekunami**, znajdującą się w *Module Dziennik* w sekcji **Wychowawca**.

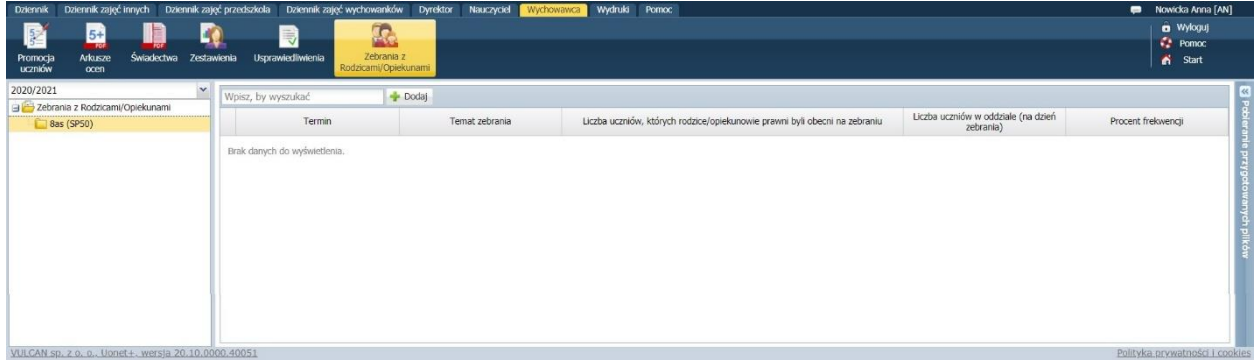

- 2. Następnie należy wybrać na liście znajdującej się z lewej strony właściwy oddział i nacisnąć przycisk **Dodaj**.
	- W oknie edycji można uzupełnić istotne informacje o dacie, czasie i miejscu zebrania.
	- Jeśli zebranie ma się odbywać online, to w polu **Zebranie online** należy wkleić link do spotkania założonego w zewnętrznej aplikacji, np. MS Teams. Dodanie linku spowoduje, że na *Witrynie rodzica* pojawi się przycisk **DOŁĄCZ DO SPOTKANIA**.

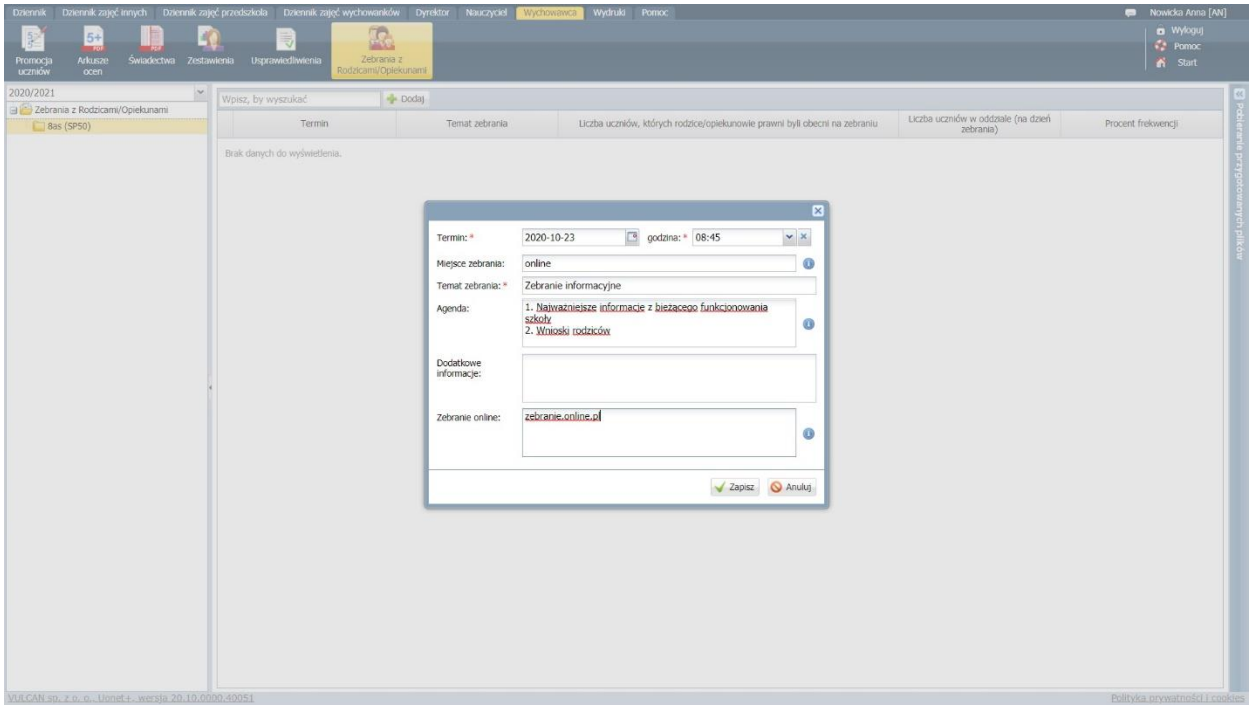

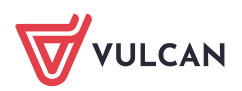

3. Wychowawca może rozpocząć zebranie online wywołując je w aplikacji, w której je zaplanował lub poprzez naciśnięcie przycisku **Dołącz do spotkania**, znajdującego się na zakładce z opisem zebrania.

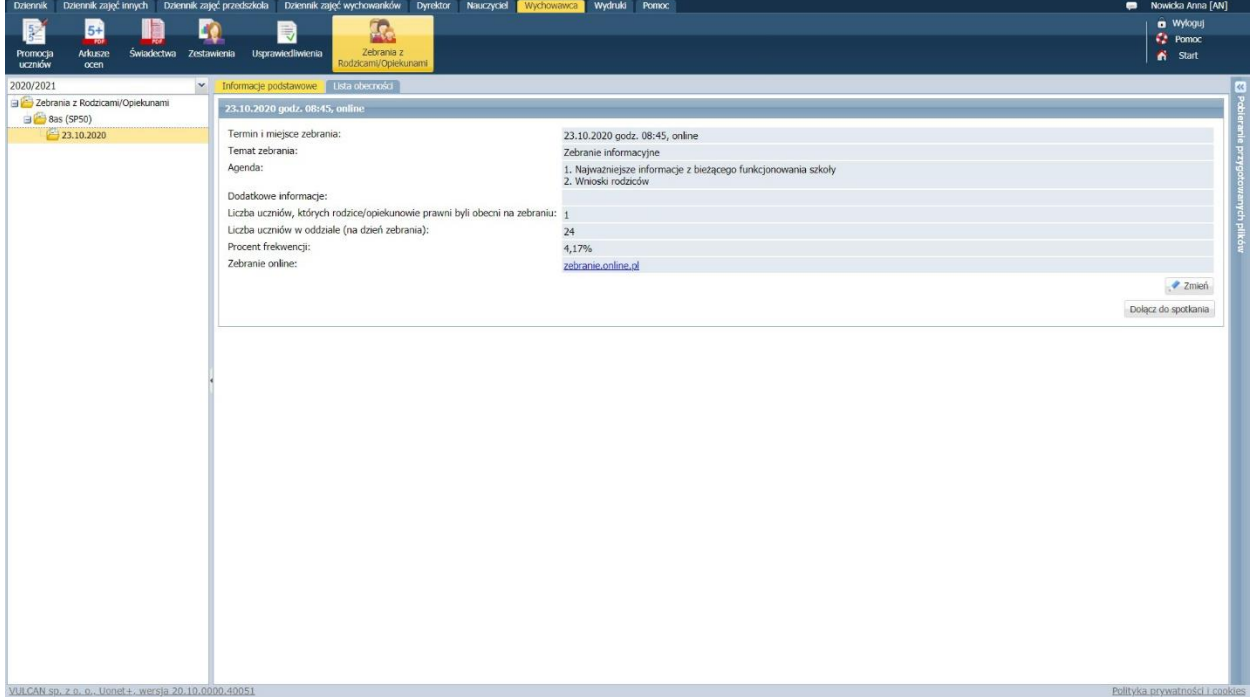

4. Lista frekwencji uzupełnia się automatycznie na podstawie rejestracji dołączeń rodziców. Można ją również korygować ręcznie, klikając przycisk **Zmień**.

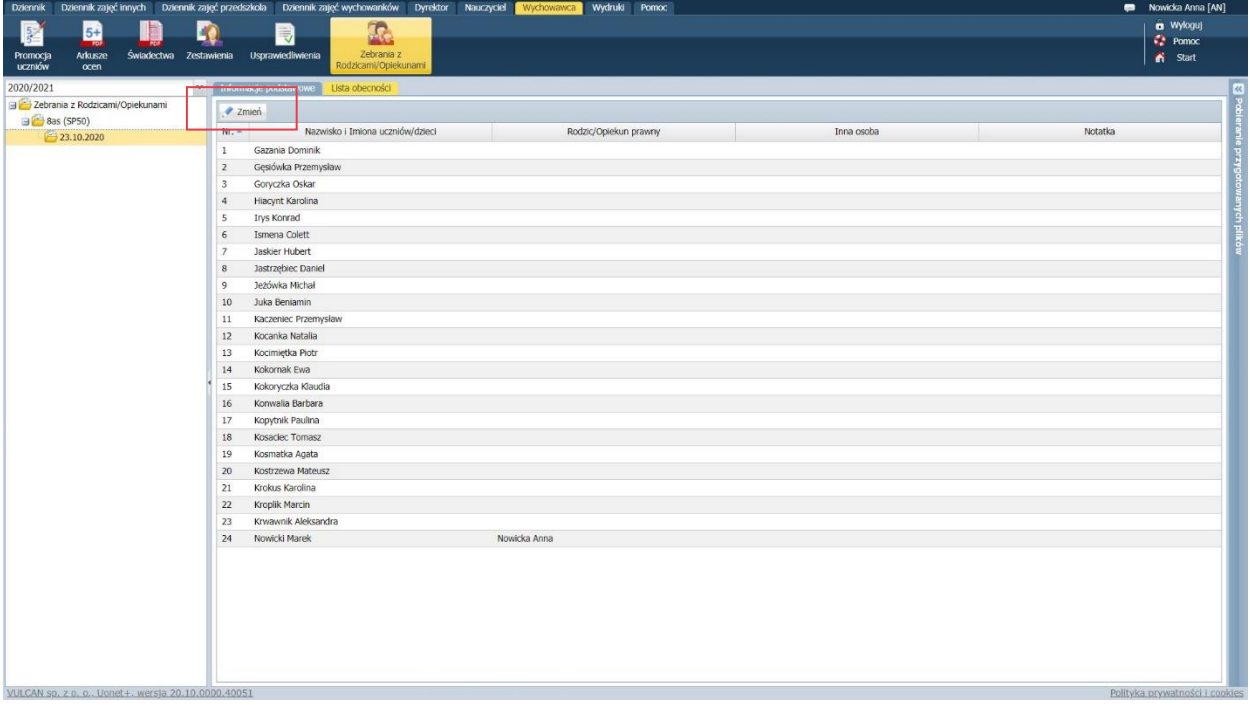

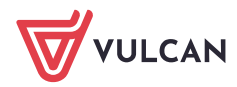